[Info-center](https://zhiliao.h3c.com/questions/catesDis/145) **[韦家宁](https://zhiliao.h3c.com/User/other/45926)** 2020-05-21 发表

## 组网及说明

为了能够实时的收取交换机的syslog信息,需要在交换机部署info-center,同时在IMC纳管相应的设备 ,即可实现实时收取交换机的syslog信息。

IMC版本为PLAT 7.3 E0506P03

S1850的版本如下: H3C Comware Platform Software Comware Software, Version 5.20.99, Release 1102 Copyright (c) 2004-2017 New H3C Technologies Co., Ltd. All rights reserved. H3C S1850-28P uptime is 1 week, 0 day, 5 hours, 7 minutes

H3C S1850-28P 128M bytes DRAM 32M bytes Flash Memory Config Register points to Flash

Hardware Version is Ver.A Bootrom Version is 102 [SubSlot 0] 24GE+4SFP Hardware Version is Ver.A

配置步骤

S1850部署syslog:

info-center enable info-center loghost 10.190.8.252

## IMC纳管S1850交换机:

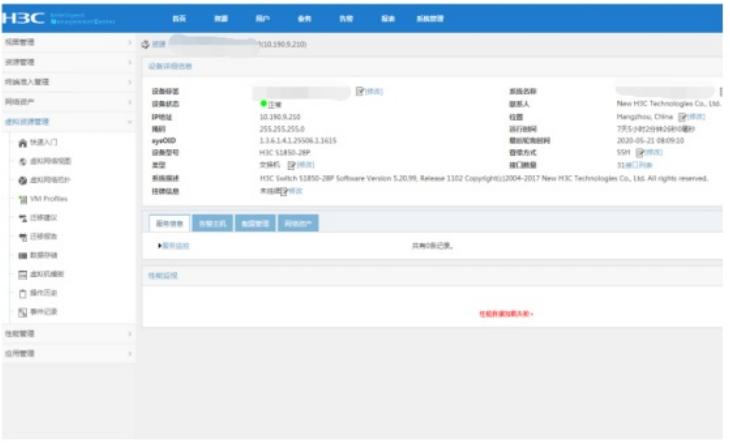

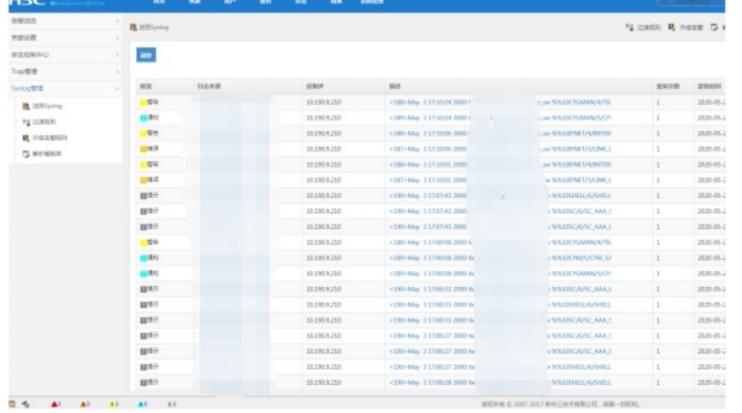

## 在IMC的"告警"-"syslog管理"-"浏览syslog"通过搜索设备的IP,即可看到该交换机发送上来的syslog:

通过点击"描述"下的信息,可以查看到具体的syslog信息:

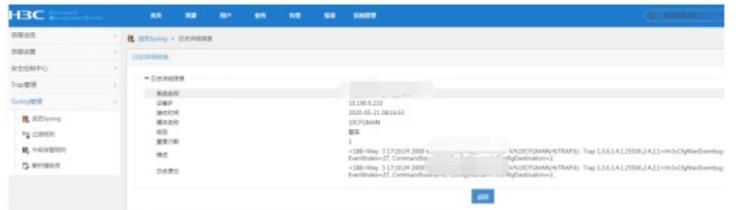

至此, S1850交换机syslog典型组网配置案例已完成!

配置关键点